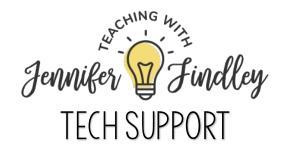

## ACCESSING & PRINTING FILES

Are you having difficulty accessing or printing the resource you just purchased? Below, I've listed some common errors you may encounter and troubleshooting tips on how to resolve them.

| I am unable to print the file that<br>I have open in my web<br>browser.                                                                                                    | l am receiving a "print preview<br>failed" error message in<br>Google Chrome. | l am unable to open a file in a<br>zipped folder.                                                                                                    |
|----------------------------------------------------------------------------------------------------|-------------------------------------------------------------------------------|----------------------------------------------------------------------------------------------------|
| <ul> <li>While sometimes you are able to print from your browser, many times resources are too large and have too many pages to print directly from your browser (Chrome, Safari, Edge, Firefox).</li> <li>To fix this issue, download the file directly to your computer. Then open it from its saved location in Adobe Reader.</li> <li>Be sure you have the most recent version of <u>Adobe Reader</u> if you continue to encounter problems.</li> </ul> | <text></text>                                                                 | When a folder name is too long,<br>Windows is unable to extract the<br>files within the folder. TPT<br>automatically renames folders with<br>the exact product name, which<br>may often render them<br>"unzippable".<br>To fix this, just right click on the<br>folders and rename them to<br>something shorter, then you should<br>have no problem unzipping the<br>files. Be sure to shorten both the top<br>level folder and the folder at the<br>second level as TPT's system<br>automatically adds a hierarchy of<br>folders. |

NOTE: If none of these troubleshooting tips work, please contact your school IT department for further assistance. It may be due to an issue with your computer or printer.

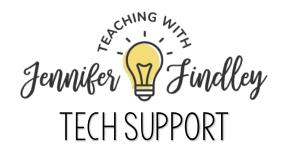

## ACCESSING & PRINTING FILES

Are you having difficulty accessing or printing the resource you just purchased? Below, I've listed some common errors you may encounter and troubleshooting tips on how to resolve them.

| I am unable to locate my file once it's downloaded.                                                                                                    | I am unable to download the file.                                                                                                    | In Google Chrome, I am<br>unable to save PDFs to my<br>computer.                                                                                                    |
|----------------------------------------------------------------------------------------------------|----------------------------------------------------------------------------------------------------|----------------------------------------------------------------------------------------------------|
| Be sure to save your file in a folder<br>on your computer you can access.<br>When the download is complete,<br>click on the file name and select<br>"Show in folder" in order to access<br>it directly on your device. From<br>there, you will be able to open it in<br>the application of your choice. | Typically, download issues are due<br>to an unstable internet connection<br>or a browser issue. To fix this, refresh<br>the page and click the green<br>button to download again.<br>Keep in mind that some restrictions<br>may be in place on your school<br>computer regarding where you are<br>allowed to save a file. In cases such<br>as those, you may need to<br>download and access your file<br>from your personal computer and<br>email it to your school account or<br>use a thumb drive. | You may need to change the<br>default settings in Chrome from<br>"Open PDFs in Chrome" to<br>"Download PDFs."<br>Click on the kebab menu (the<br>three dots in the top right corner)<br>and then follow the pathway<br>below:<br>Settings<br>> Site Settings<br>> Additional content settings<br>> PDF Documents<br>Set the Default behavior to<br>"Download PDFs". |

NOTE: If none of these troubleshooting tips work, please contact your school IT department for further assistance. It may be due to an issue with your computer or printer.